**Alice**

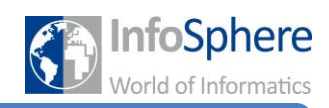

**Positionierung einzelner Teile**

## **Ihr wollt wissen, wie ihr eure Welt graphisch lebendiger gestalten könnt?**

Dann seid ihr hier genau richtig!!!

Bei vielen eurer Objekte könnt ihr einzelne Teile auch einzeln positionieren. Dies könnt ihr vor allem bei Lebewesen nutzen, indem ihr einzelne Gelenke dreht oder anwinkelt. Ihr könnt z.B. den Cowboy sein Pferd streicheln, oder die Hexe einen Zauberstab halten lassen. Es verlangt allerdings ein bisschen Geduld und Fingerspitzengefühl bis ihr alles so positioniert habt, wie ihr es euch vorstellt. Also nicht entmutigen lassen!!

In dieser Anleitung werden wir uns darauf beschränken, die Objekte in der graphischen Ausgestaltung zu positionieren. Wechselt also als erstes einmal in die *Setup Scene* Ansicht. Dort könnt ihr im Drop-Down-Menü bei den einzelnen Objekten sehen, ob es einzelne Teile gibt, die man ansteuern kann. In diesem Fall befindet sich ein kleiner Pfeil neben dem Objekt. Wenn ihr diesen anklickt, könnt ihr sehen welche Teile es gibt. Wenn ihr ein Teil anklickt erscheinen in der Ansicht um dieses Teil die

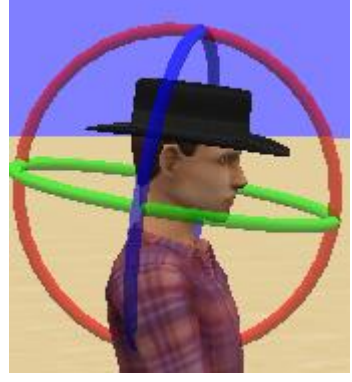

Rotationsachsen.

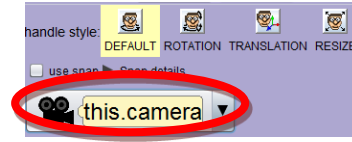

Schaut euch an, welche Objekte bewegbare Teile haben und wählt eins aus.

Überlegt euch, welches Teil ihr bewegen wollt und klickt es an.

Probiert die verschiedenen Rotationsachsen aus, um zu sehen, wie ihr euer Teil bewegen könnt.

Überlegt euch, was euer Objekt machen soll und was ihr dafür drehen müsst.

Tipp: Ändert zwischendurch die Kameraperspektive, um sicherzustellen, dass alles richtig positioniert ist.

## *Testet euer Programm!!!*

## *Quellenverzeichnis*

*Alle Abbildungen sind Screenshots der Alice-Software (von der Carnegie Mellon University entwickelt und unter der BSD-Lizenz veröffentlicht).*

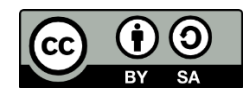